# **HOW TO ACCESS YOUR ID CARD**

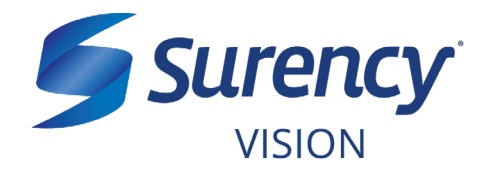

#### **NEED ANOTHER COPY OF YOUR SURENCY VISION ID CARD?**

It sure is easy.

**There are two ways to access your ID Card:**

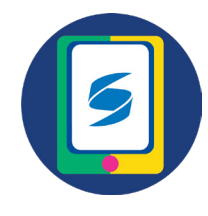

### **MOBILE APP**

**You can access your ID Card on the Surency Vision mobile app from wherever you are!** 

**Search for Surency Vision in the Apple App Store or Google Play to download. When logging in, use the same username and password you would at Surency.com. If you haven't created an account yet, click Register.**

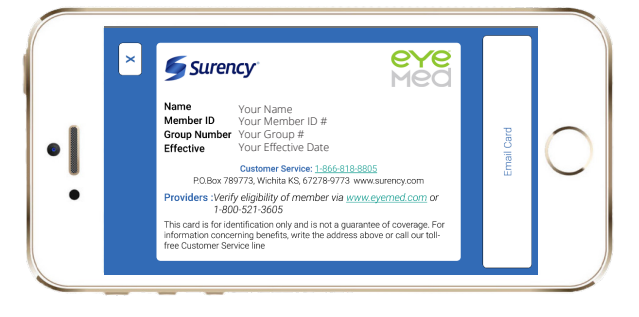

**You can also email your ID Card to yourself or your doctor, search for in-network doctors near you, view your benefits, eligibility and claims, as well as access Glasses.com and ContactsDirect.com.**

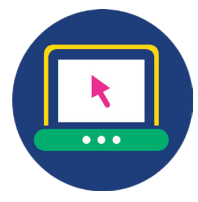

## **MEMBER ACCOUNT**

**Log in to your Surency Vision Member Account at Surency.com.**

**If you've already created an account, enter your username and password and click Sign In. Otherwise, click on New User? Register here. Enter your details to create an account.**

**Once logged in, click Print ID Card. On the next page page, simply click on Print and you can print your ID Card for your appointment.**

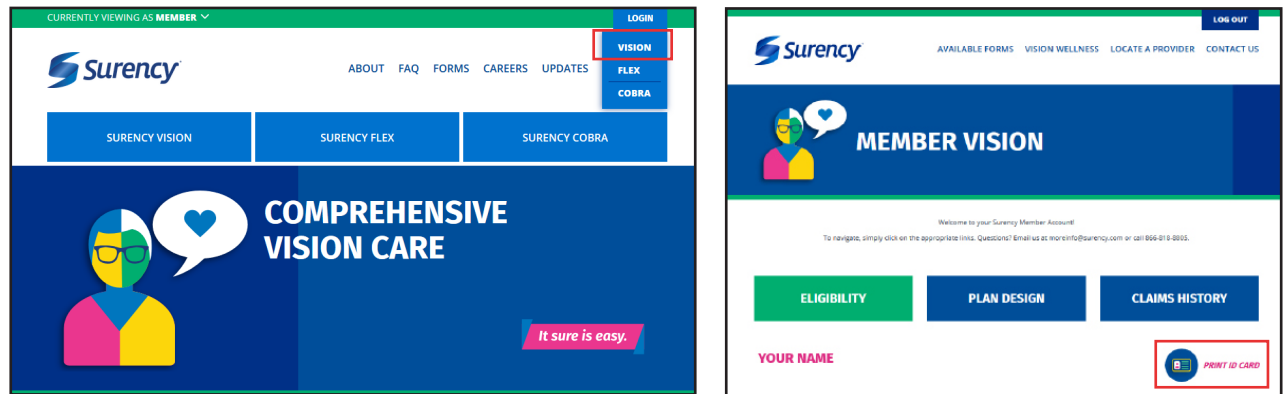

#### **866-818-8805 • Surency.com**